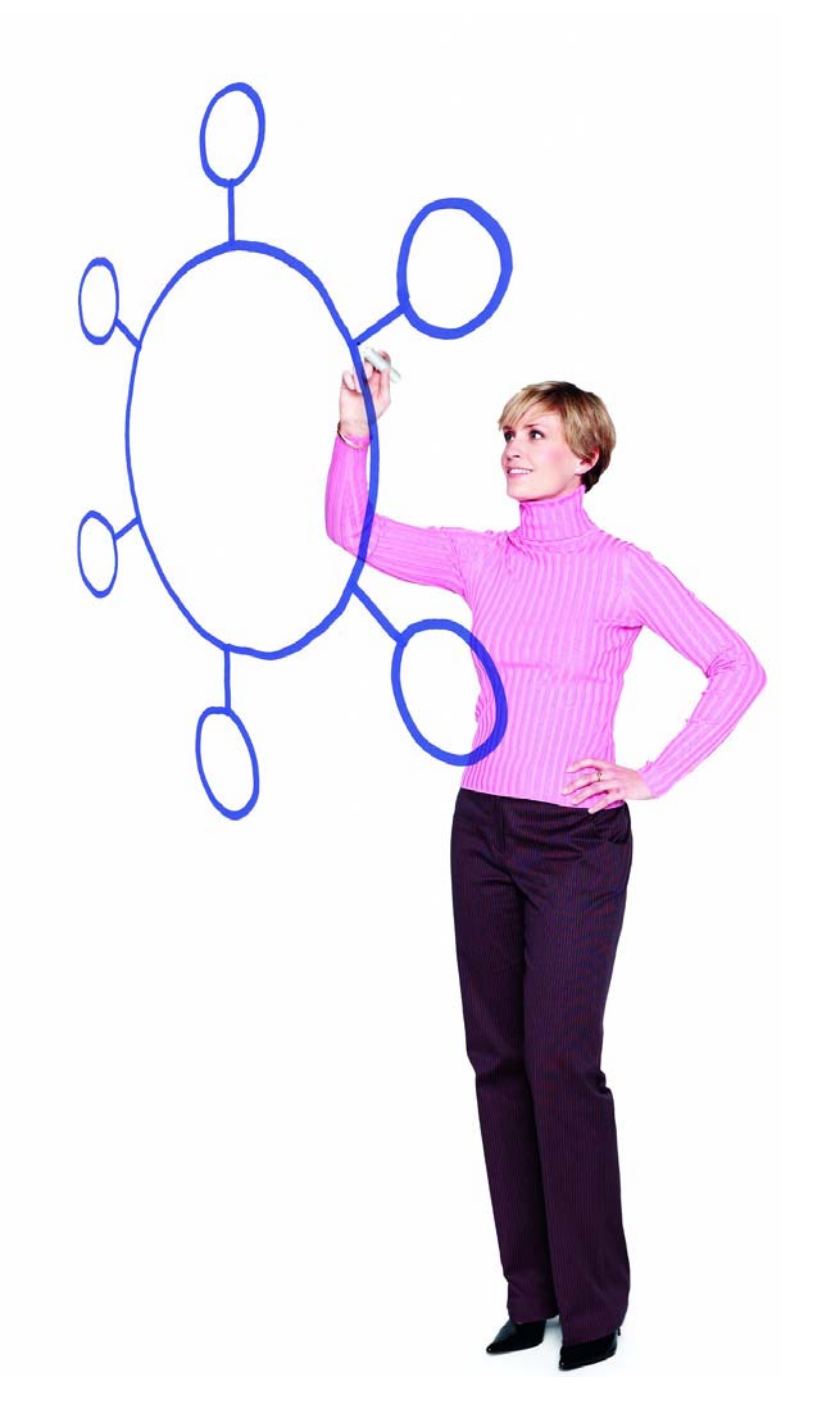

IBM Sterling Connect:Enterprise Secure Client Version 1.4.00

Release Notes

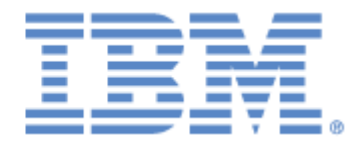

This edition applies to the 1.4 Version of IBM® Sterling Connect:Enterprise® Secure Client and to all subsequent releases and modifications until otherwise indicated in new editions.

Before using this information and the product it supports, read the information in *Notices* [on page 17](#page-16-0).

Licensed Materials - Property of IBM IBM® Sterling Connect:Enterprise® Secure Client © Copyright IBM Corp. 1999, 2014. All Rights Reserved. US Government Users Restricted Rights - Use, duplication or disclosure restricted by GSA ADP Schedule Contract with IBM Corp.

# **Contents**

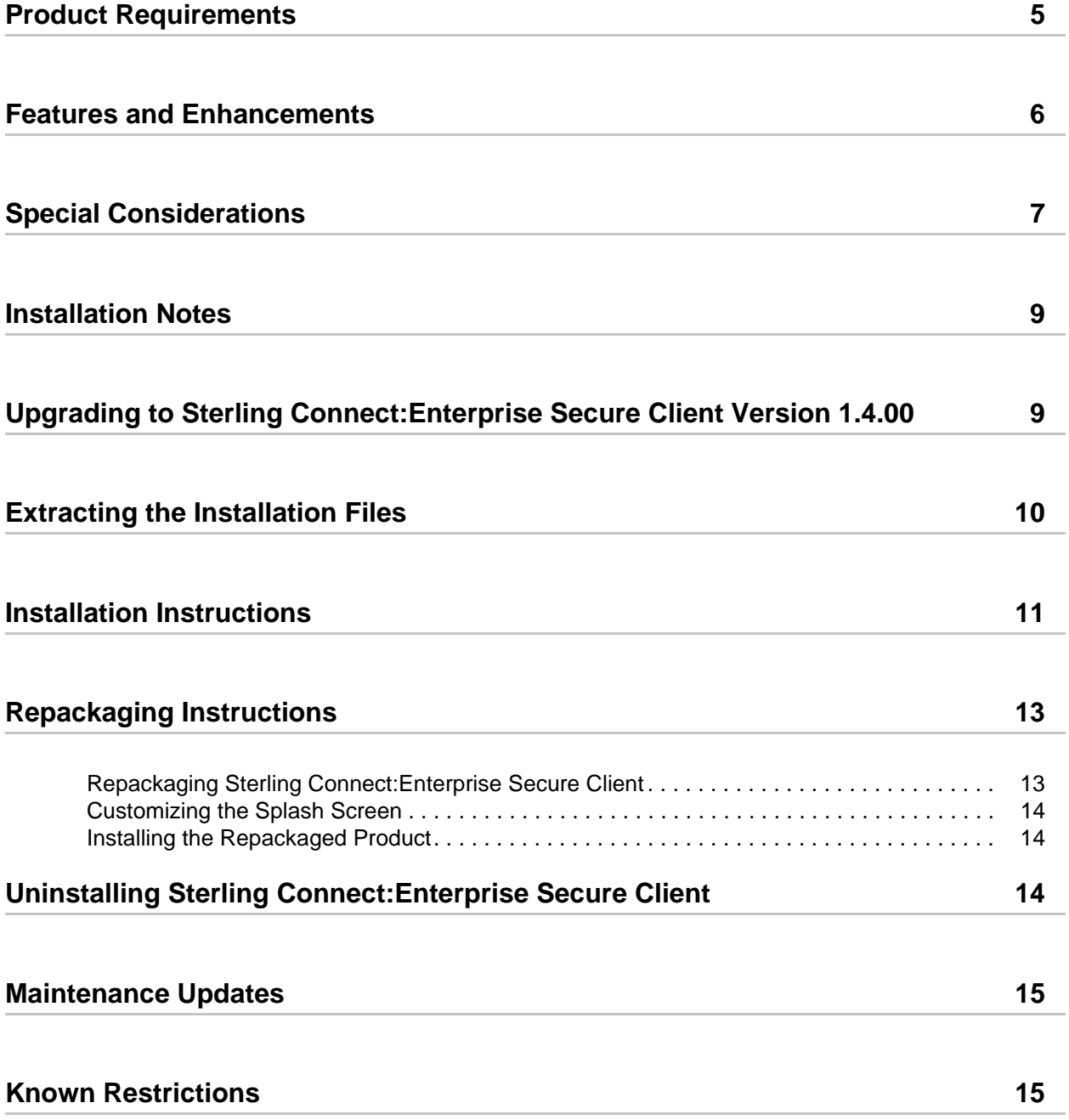

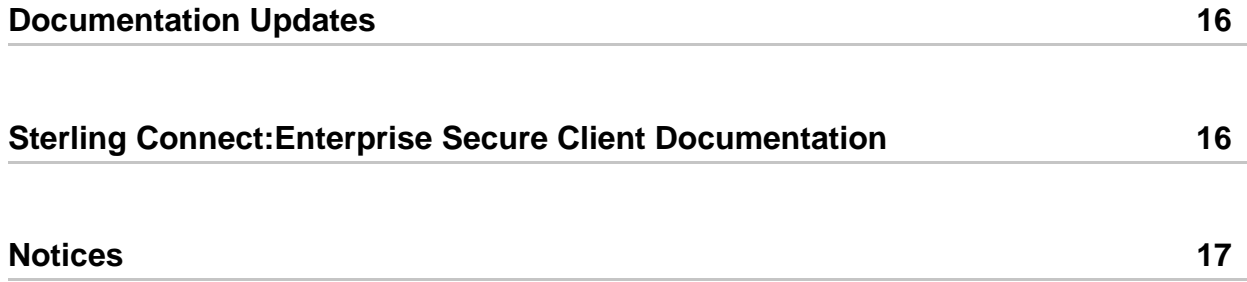

## *IBM Sterling Connect:Enterprise Secure Client Version 1.4.00 Release Notes*

The *IBM Sterling Connect:Enterprise Secure Client Version 1.4.00 Release Notes* document supplements IBM® Sterling Connect:Enterprise® Secure Client version 1.4 documentation. Release notes are updated with each release of the product and contain last-minute changes and product requirements, as well as other information pertinent to installing and implementing Sterling Connect:Enterprise Secure Client. Read the document in its entirety before installation.

The Sterling Connect:Enterprise Secure Client package consists of the distribution media and product publications.

### <span id="page-4-0"></span>**Product Requirements**

Sterling Connect:Enterprise Secure Client has the following requirements:

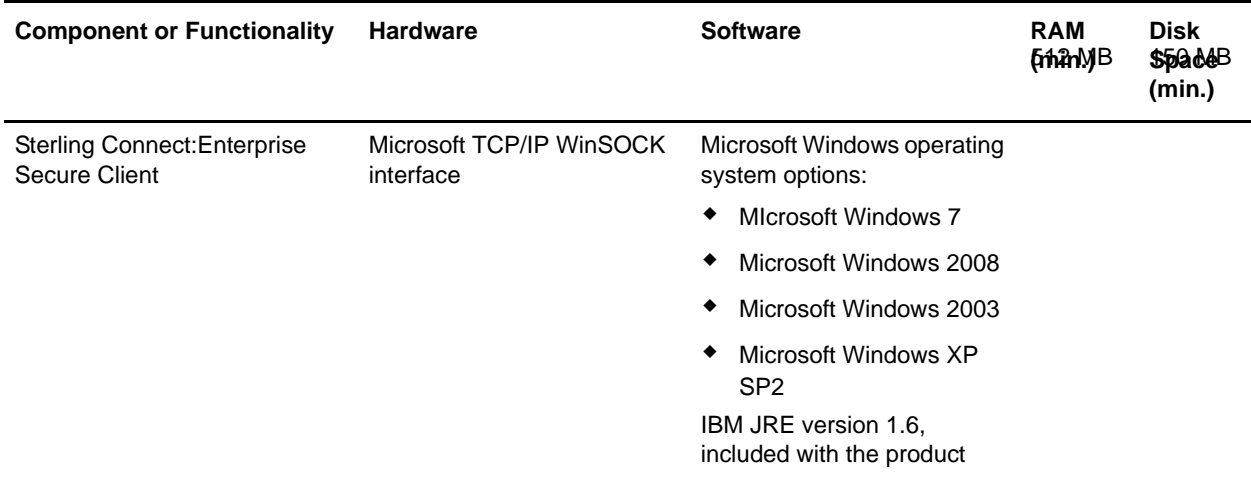

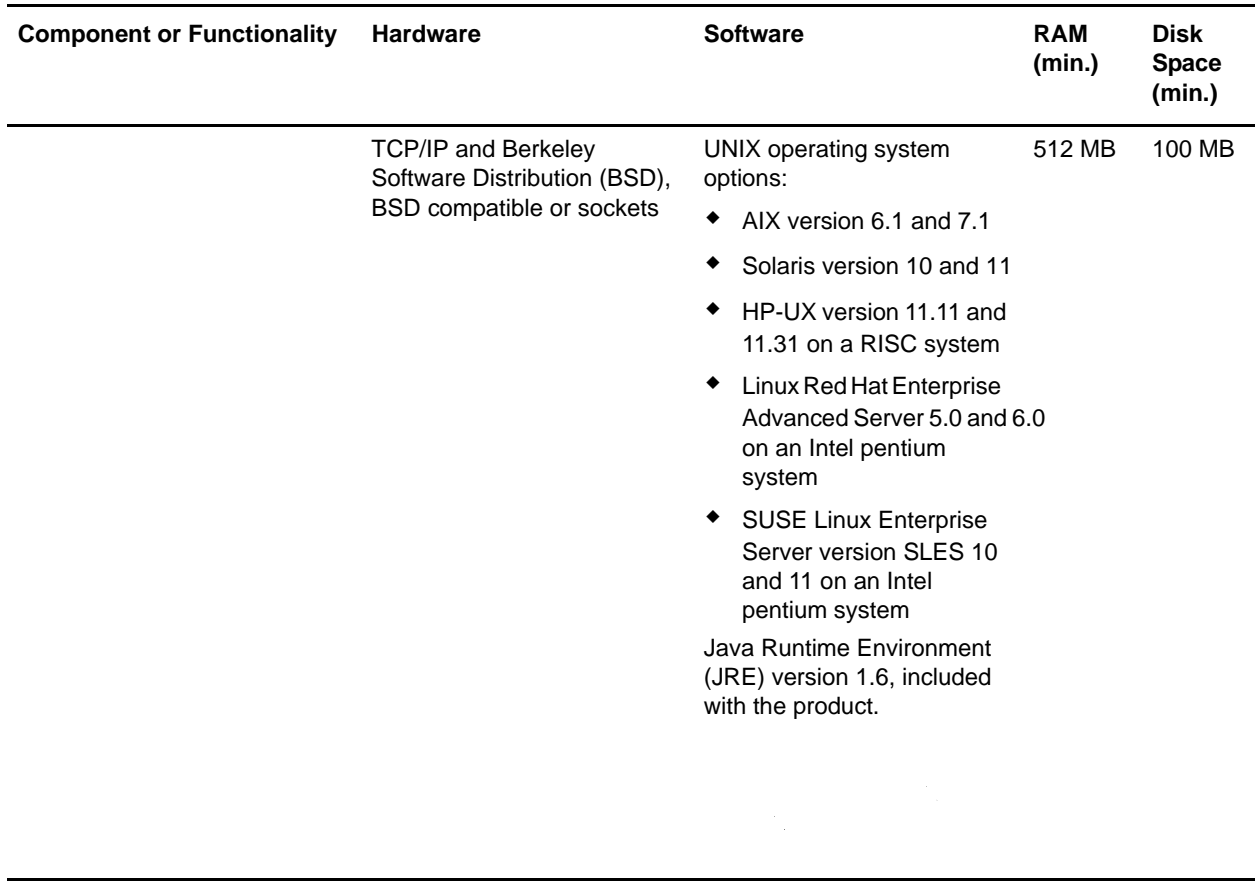

**Note:** For all operating systems, ensure that you have downloaded the latest patches to ensure optimal performance.

## <span id="page-5-0"></span>**Features and Enhancements**

Sterling Connect:Enterprise Secure Client version 1.4.00 has the following features and enhancements:

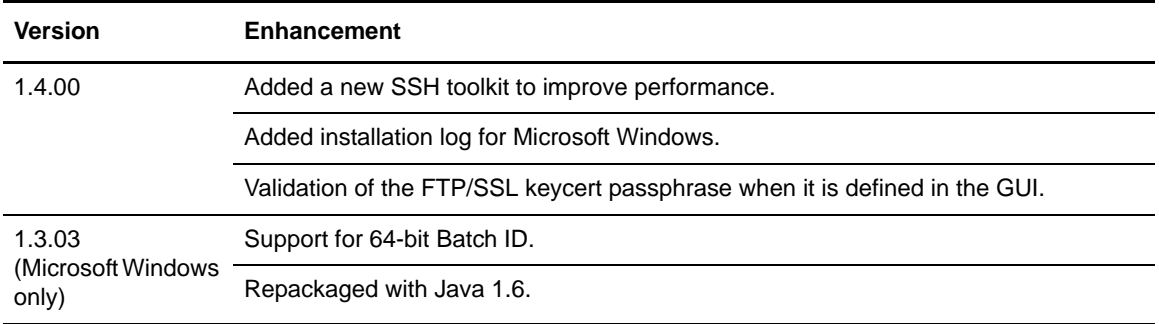

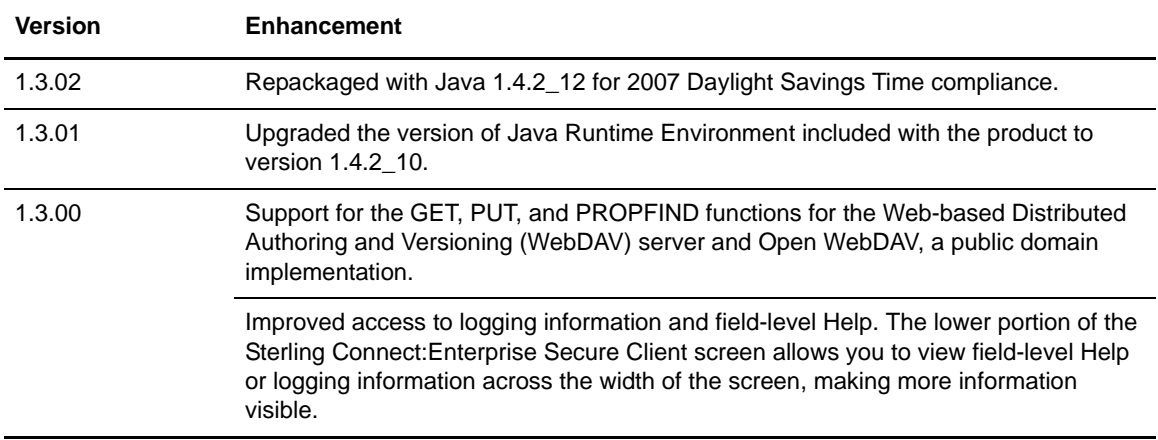

### <span id="page-6-0"></span>**Special Considerations**

This section contains considerations in addition to the procedures contained in this document and the other Sterling Connect:Enterprise Secure Client documents*.* Refer to the following notes before installing the product.

- ✦ If less memory is available than required for the Sterling Connect:Enterprise Secure Client, it may take longer to start or stop the Scheduler than the User Interface takes to refresh. In this case, the user interface may not show the correct status of the Scheduler. Click **Start** or **Stop** again to refresh the Scheduler status.
- ✦ On some UNIX systems, if there is not enough available memory or swap space, the **Execute Command Before Transfer** and **Execute Command After Transfer** fields will not work.

If you encounter this issue suddenly after many successful scheduled transfers, stop and restart the Scheduler. Refer to *Starting the Scheduler* and *Stopping the Scheduler* in the Help for instructions.

For a permanent fix, increase the amount of system resources either by increasing the swap space or adding memory.

✦ If you experience Java out-of-memory errors, you may need to edit the SecureClient.lax file in the install directory to enable the application to use more memory. You can edit this file and increase the following setting:

LAX.NL.JAVA.OPTION.JAVA.HEAP.SIZE.MAX=512m

The default value is 512 MB. Any changes take effect when you restart all components of the application.

✦ If you run more than one instance of Sterling Connect:Enterprise Secure Client on the same host, be sure to select a different port for the Scheduler daemon. Additionally, if the application is not shut down properly, you can get an error message stating that another instance is running. If this happens and there are no instances of Sterling Connect:Enterprise Secure Client running, you must delete the .uilock file from the installation directory.

- ✦ If you are running Sterling Connect:Enterprise Secure Client on a Linux system, approximately 20 Java processes start when Sterling Connect:Enterprise Secure Client is started. This is normal and due to the Linux thread support architecture.
- ✦ When you are sending, receiving, or listing multiple times to an IBM® Sterling Connect:Enterprise® for z/OS® or IBM® Sterling Connect:Enterprise@ for UNIX server, the server may hang until the server's operating system releases the port. If this is a concern, you can increase the timeout values for the client. It should be high enough so that the connection with the client is not broken. The default value is 10 seconds.
- ✦ Due to a Java issue, you are not prompted to name a folder when you create a new folder from a browse window in Sterling Connect:Enterprise Secure Client. If you create a new folder, the folder is automatically named New Folder and displayed in the list. You may want to create new folders outside of Sterling Connect:Enterprise Secure Client.
- $\triangleq$  If you stop the Scheduler daemon and it is processing a job, the Scheduler daemon will not stop completely until it finishes processing the job. It is recommended that you stop any schedules that are running before you stop the Scheduler daemon.
- ✦ When you transfer a text file in ASCII mode between different operating systems, the file size may change because of the record separators used with each operating system. This is normal behavior for ASCII mode and does not indicate any loss of data.

For example, if a Microsoft Windows ASCII file is transferred to an FTP server on UNIX, the carriage returns are removed, so the size of the file decreases. If a UNIX file is sent to an FTP server on a Microsoft Windows platform, carriage returns are added, so the size of the file increases.

**Note:** The change in file size does not occur if you use binary mode to transfer a text file.

✦ Downloading a file on a UNIX system requires that the file be downloaded to the same location where the Sterling Connect:Enterprise Secure Client client is installed. This is not required for a Microsoft Windows download.

### <span id="page-7-0"></span>**Installation Notes**

Before you install Sterling Connect:Enterprise Secure Client*,* read all the information in this section and follow the guidelines*.*

- ✦ If you installed a demonstration version, uninstall it before installing the purchased version.
- ✦ If you are upgrading from a previous version, shut down the application and the Scheduler before running the installation script.
- ✦ Review *IBM Sterling Connect:Enterprise Secure Client Version 1.4.00 Release Notes* for last-minute product information and pre-installation tasks.
- ✦ Complete any worksheets prior to installing Sterling Connect:Enterprise Secure Client.
- ✦ Review your security configuration to ensure compatibility with Sterling Connect:Enterprise Secure Client before proceeding with the installation.
- ✦ Verify that you have the current updates for Sterling Connect:Enterprise Secure Client. Access current update information, including instructions for applying updates containing product fixes and enhancements, from the product support Web site at [h](https://cn.sterlingcommerce.com/)ttps://cn.sterlingcommerce.com/.

### <span id="page-8-0"></span>**Upgrading to Sterling Connect:Enterprise Secure Client Version 1.4.00**

If you are upgrading from an existing version of the Sterling Connect:Enterprise Secure Client application, observe the following guidelines:

✦ If you are upgrading from a of the Secure Client previous to 1.4.00 and you were using the SSH protocol, please note that the SSH keys generated by the previous version are not compatible with the new version. Examine your SSH sites for the following problems:

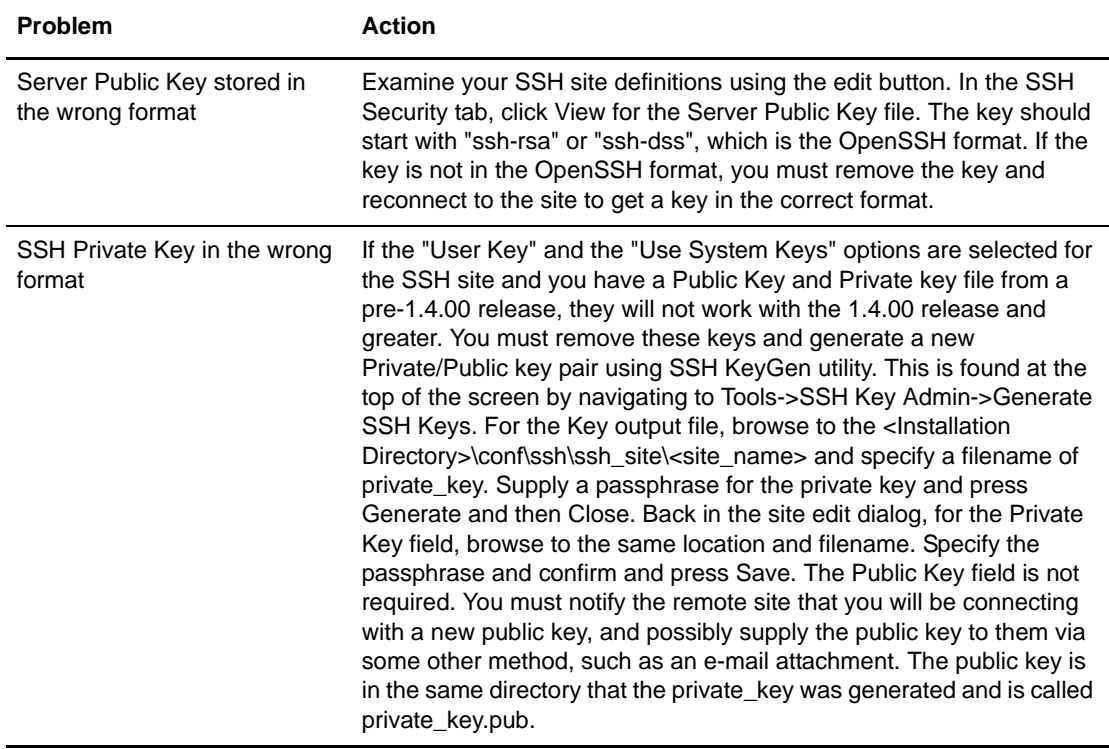

✦ The Site Type parameter was introduced in Sterling Connect:Enterprise Secure Client version 1.2. If you are upgrading from a version prior to version 1.2, edit all existing site configuration

files and add the site type parameter for each Site Type, after you perform the upgrade. Following is a list of the parameters for each site type:

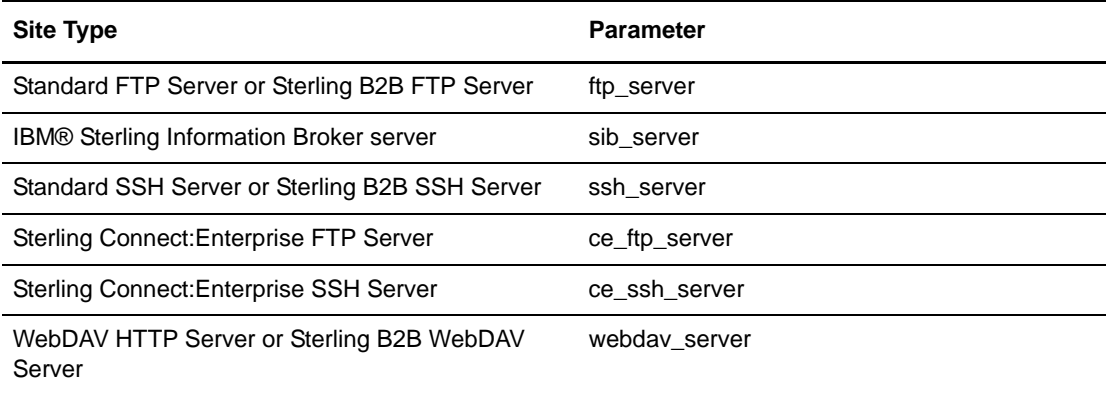

Following is an example of the parameter to add to update a Standard FTP Server configuration file. The added parameter is identified in bold font:

```
<ftp_site_name>
remote.ftp.server
</ftp_site_name>
<ftp_site_type>
ftp_server
</ftp_site_type>
<tp_ftp_host>
your.remote.com
</tp_ftp_host>
<tp_ftp_port>
20021
</tp_ftp_port>
```
✦ When upgrading from Sterling Connect:Enterprise Secure Client Version 1.2 and retaining the local configuration, if you had a default SSH Client Key defined in the Configuration, you must retype the **Passphrase** and **Verify Passphrase** fields on the **SSH Security** tab. This is only required for the default SSH client key, not for those defined in individual sites.

### <span id="page-9-0"></span>**Extracting the Installation Files**

To extract the files on a UNIX platform, type the following command to retrieve the files from the archive:

tar xvf CE.U\_SecureClient.v1400.tar

The compressed .tar file contains the following files:

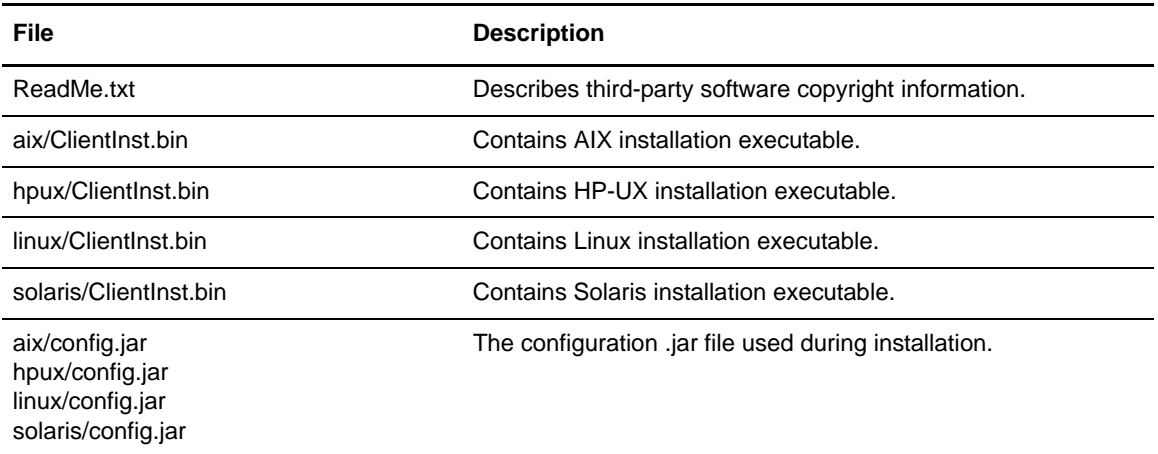

To extract the files on a Microsoft Windows platforms, extract the CE.W\_SecureClient.v1400.zip file. The following files are created in a subdirectory called windows:

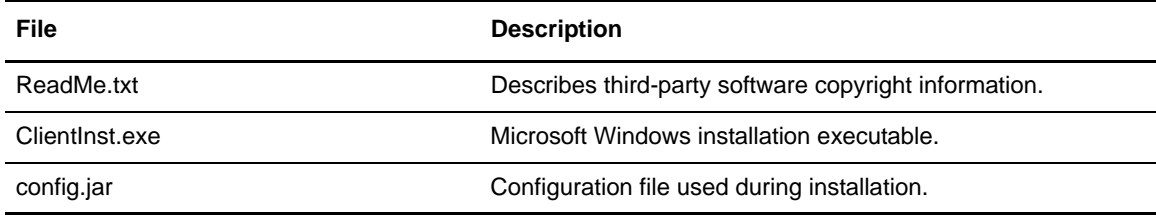

### <span id="page-10-0"></span>**Installation Instructions**

Before you install Sterling Connect:Enterprise Secure Client*,* read all the information in this section*.*

- ✦ Review the installation instructions for Sterling Connect:Enterprise Secure Client before installing the product.
- ✦ Review your security configuration to ensure compatibility with Sterling Connect:Enterprise Secure Client before proceeding with the installation.
- ✦ Close all programs before installing Sterling Connect:Enterprise Secure Client, including any anti-virus software.

Complete the following steps to install Sterling Connect:Enterprise Secure Client.

- 1. Do one of the following:
	- If you downloaded the software from the ESD portal, type the following command to change to the directory where you extracted the Sterling Connect:Enterprise Secure Client application for your platform:

cd *download directory/your platform*

- If you are installing the software from a CD-ROM, insert the Sterling Connect:Enterprise Secure Client Installation CD in the CD-ROM drive.
- 2. Do one of the following:
	- If you are installing on a Microsoft Windows computer, double click the **ClientInst.exe** file.
	- If you are installing on a UNIX computer, type **ClientInst.bin** and press **Enter**.
- 3. Review the installation overview screen and click **Next**.
- 4. Scroll to the bottom of the license agreement and click **Accept**.
- 5. Accept the default installation folder or specify a different one and click **Next**.

If the installation folder already exists, you are prompted to specify if you want to delete the existing directory before installing the product, or install Sterling Connect:Enterprise Secure Client in the existing directory, preserving data files.

*Caution:* If you delete the existing directory, all data and configuration files are deleted.

6. Enter an **Administrator Password**. This password is used to log in as the administrator for Sterling Connect:Enterprise Secure Client. The password is case sensitive and must be at least 6 characters.

**Note:** If you forget the administrator password, you must reinstall Sterling Connect:Enterprise Secure Client to reset the password.

- 7. Verify the installation summary and click **Install**.
- 8. Click **Done** when the installation is complete.
- 9. To start Sterling Connect:Enterprise Secure Client:
	- On a Microsoft Windows system, select **Start >Programs > Sterling Commerce > Secure Client**.
	- On a UNIX system, type <*installation directory*>/**SecureClient** where *installation directory* is the location where you installed the product.

See the *Getting Started with Sterling Connect:Enterprise Secure Client* Help to configure Sterling Connect:Enterprise Secure Client.

See *[Repackaging Instructions](#page-12-0)* on page 13 for instructions on packaging the product for internal distribution.

### <span id="page-12-0"></span>**Repackaging Instructions**

You may want to repackage Sterling Connect:Enterprise Secure Client and send it out to internal departments. Use the following procedure to repackage the application.

#### <span id="page-12-1"></span>**Repackaging Sterling Connect:Enterprise Secure Client**

To repackage the application from your current installation:

- 1. Install Sterling Connect:Enterprise Secure Client. Refer to *[Installation Instructions](#page-10-0)* on page [11.](#page-10-0)
- 2. To start Sterling Connect:Enterprise Secure Client:
	- On a Microsoft Windows system, select **Start >Programs > Sterling Commerce > Secure Client**.
	- On a UNIX system, type <*installation directory*>/**SecureClient** where *installation directory* is the location where you installed the product.
- 3. Configure Sterling Connect:Enterprise Secure Client. Refer to the Help for step-by-step instructions. You must configure the following:
	- Create the ftp site.
	- Import the certificate files or keycert files for FTP SSL.
	- Change the logo for the splash screen, if desired. Refer to *[Customizing the Splash Screen](#page-13-0)* [on page 14](#page-13-0).

Note: If you do not see an admin.dat file in the INSTALL DIR\conf\ directory, you must create a blank file. It should already exist.

4. Make a jar file of the installation information. Go to a command prompt and from the INSTALL DIR, type the following command:

jar -cvf config.jar conf schedule event Images

This command packages the directories, conf, schedule, event, and Images from the INSTALL DIR into the file **config.jar**. These directories are in the root level of the jar file that you create.

**Note:** You must have a jar.exe file or jar utility in the installation directory. Download the Java Developer's Kit (JDK) from the appropriate vendor Web site: IBM for IBM platforms, HP for the HP platform, and SUN for SUN or Linux and Microsoft Windows platforms.

5. To repackage the distribution media, copy the Installation media, and replace the config.jar file with the new one that you just created.

#### <span id="page-13-0"></span>**Customizing the Splash Screen**

If you want to customize the splash screen with your own logo, complete the following procedure:

- 1. Go to the INSTALL DIR\Images directory. This directory contains all of the images for Sterling Connect:Enterprise Secure Client.
- 2. Replace the file **ProductLogo.jpg** with your logo file. You should use the same size .jpg file to maintain the proportions of the image.

#### <span id="page-13-1"></span>**Installing the Repackaged Product**

To install the repackaged product:

- 1. Insert the repackaged installation CD in the drive, and do one of the following:
	- If you are installing on a Microsoft Windows computer, double click the **ClientInst.exe** file.
	- If you are installing on a UNIX computer, type **ClientInst.bin** and press **Enter**.
- 2. Follow the prompts on the screen. You are only prompted for a user password.
- 3. Start the application and verify that all the sites and trading partner data are present.

### <span id="page-13-2"></span>**Uninstalling Sterling Connect:Enterprise Secure Client**

When you uninstall Sterling Connect:Enterprise Secure Client, not all folders and files are removed. The Uninstall program does not delete configuration information, certificates, or other stored data.

Complete the following steps to uninstall Sterling Connect:Enterprise Secure Client:

- 1. Access INSTALL DIR\UnInstall\.
- 2. Do one of the following:
	- On a Microsoft Windows system, select **Start>Programs>Sterling Commerce>Uninstall Secure Client**.
	- On a UNIX system, run -f <*installation directory*> **Uninstall\_Secure\_Client**.

**Note:** On a Microsoft Windows system, you may need to manually remove the installation directory to complete uninstall the product.

### <span id="page-14-0"></span>**Maintenance Updates**

The following table describes the issues resolved for Sterling Connect:Enterprise Secure Client after version 1.3.00.

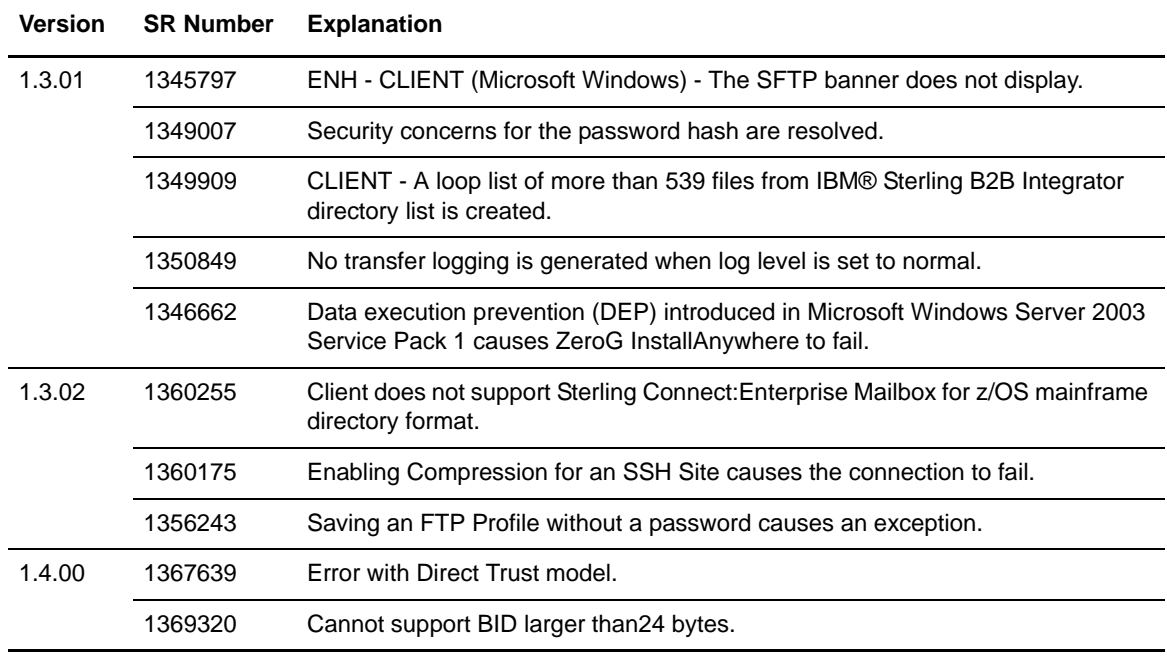

### <span id="page-14-1"></span>**Known Restrictions**

Sterling Connect:Enterprise Secure Client version 1.4 has the following restrictions:

- ✦ You cannot run two instances of Sterling Connect:Enterprise Secure Client from the same directory. If you need to run two instances, install them in different directories.
- ✦ Sterling Connect:Enterprise Secure Client only supports base 64 encoded trusted certificates. Chained trusted certificates (PKCS7) are not supported.
- ✦ When connecting to a Sterling Connect:Enterprise for UNIX server, you cannot use the **Change Password** feature if the server version is prior to version 2.0. In addition, this feature may not be supported by standard FTP servers, such as the FTP servers that come with UNIX operating systems.
- ✦ If you run a telnet session from Solaris to a Linux server to run Sterling Connect:Enterprise Secure Client, the drag and drop function on Sterling Connect:Enterprise Secure Client causes a JVM error and the application disappears.
- ✦ If you send an enveloped document to a Sterling Information Broker site, the send fails if the Sterling Information Broker header and trailer information is not configured. To resolve this, configure the Sterling Information Broker site as follows:
	- a. Select the Sterling Information Broker site and click **Edit**.
	- b. Click the **SIB** tab.
	- c. Select **Append Sterling Information Broker Header/Trailer to all files**.
	- d. Type header and trailer information in the required fields, and click **Apply**.
	- e. Deselect **Append Sterling Information Broker Header/Trailer to all files**, and click **Apply**.

### <span id="page-15-0"></span>**Documentation Updates**

The Sterling Connect:Enterprise Secure Client version 1.4 documentation requires no additional updates.

### <span id="page-15-1"></span>**Sterling Connect:Enterprise Secure Client Documentation**

The Sterling Connect:Enterprise Secure Client documentation consists of Sterling Connect:Enterprise Secure Client *Help,* available with the product.

## <span id="page-16-0"></span>**Notices**

<span id="page-16-1"></span>This information was developed for products and services offered in the U.S.A.

IBM may not offer the products, services, or features discussed in this document in other countries. Consult your local IBM representative for information on the products and services currently available in your area. Any reference to an IBM product, program, or service is not intended to state or imply that only that IBM product, program, or service may be used. Any functionally equivalent product, program, or service that does not infringe any IBM intellectual property right may be used instead. However, it is the user's responsibility to evaluate and verify the operation of any non-IBM product, program, or service.

IBM may have patents or pending patent applications covering subject matter described in this document. The furnishing of this document does not grant you any license to these patents. You can send license inquiries, in writing, to:

IBM Director of Licensing

IBM Corporation

North Castle Drive

Armonk, NY 10504-1785

U.S.A.

For license inquiries regarding double-byte character set (DBCS) information, contact the IBM Intellectual

Property Department in your country or send inquiries, in writing, to:

Intellectual Property Licensing

Legal and Intellectual Property Law

IBM Japan Ltd.

1623-14, Shimotsuruma, Yamato-shi

Kanagawa 242-8502 Japan

**The following paragraph does not apply to the United Kingdom or any other country where such provisions are inconsistent with local law:** INTERNATIONAL BUSINESS MACHINES CORPORATION PROVIDES THIS PUBLICATION "AS IS" WITHOUT WARRANTY OF ANY KIND, EITHER EXPRESS OR IMPLIED, INCLUDING, BUT NOT LIMITED TO, THE IMPLIED WARRANTIES OF NON-INFRINGEMENT,

MERCHANTABILITY OR FITNESS FOR A PARTICULAR PURPOSE. Some states do not allow disclaimer of express or implied warranties in certain transactions, therefore, this statement may not apply to you.

This information could include technical inaccuracies or typographical errors. Changes are periodically made to the information herein; these changes will be incorporated in new editions of the publication. IBM may make improvements and/or changes in the product(s) and/or the program(s) described in this publication at any time without notice.

Any references in this information to non-IBM Web sites are provided for convenience only and do not in any manner serve as an endorsement of those Web sites. The materials at those Web sites are not part of the materials for this IBM product and use of those Web sites is at your own risk.

IBM may use or distribute any of the information you supply in any way it believes appropriate without incurring any obligation to you.

Licensees of this program who wish to have information about it for the purpose of enabling: (i) the exchange of information between independently created programs and other programs (including this one) and (ii) the mutual use of the information which has been exchanged, should contact:

IBM Corporation

J46A/G4

555 Bailey Avenue

San Jose, CA\_\_95141-1003

U.S.A.

Such information may be available, subject to appropriate terms and conditions, including in some cases, payment of a fee.

The licensed program described in this document and all licensed material available for it are provided by IBM under terms of the IBM Customer Agreement, IBM International Program License Agreement or any equivalent agreement between us.

Any performance data contained herein was determined in a controlled environment. Therefore, the results obtained in other operating environments may vary significantly. Some measurements may have been made on development-level systems and there is no guarantee that these measurements will be the same on generally available systems. Furthermore, some measurements may have been estimated through extrapolation. Actual results may vary. Users of this document should verify the applicable data for their specific environment.

Information concerning non-IBM products was obtained from the suppliers of those products, their published announcements or other publicly available sources. IBM has not tested those products and cannot confirm the accuracy of performance, compatibility or any other claims related to non-IBM products. Questions on the capabilities of non-IBM products should be addressed to the suppliers of those products.

All statements regarding IBM's future direction or intent are subject to change or withdrawal without notice, and represent goals and objectives only.

This information is for planning purposes only. The information herein is subject to change before the products described become available. This information contains examples of data and reports used in daily business operations. To illustrate them as completely as possible, the examples include the names of individuals, companies, brands, and products. All of these names are ficticious and any similarity to the names and addresses used by an actual business enterprise is entirely coincidental.

#### COPYRIGHT LICENSE:

This information contains sample application programs in source language, which illustrate programming techniques on various operating platforms. You may copy, modify, and distribute these sample programs in any form without payment to IBM, for the purposes of developing, using, marketing or distributing application programs conforming to the application programming interface for the operating platform for which the sample programs are written. These examples have not been thoroughly tested under all conditions. IBM, therefore, cannot guarantee or imply reliability, serviceability, or function of these programs. The sample programs are provided "AS IS", without warranty of any kind. IBM shall not be liable for any damages arising out of your use of the sample programs.

Each copy or any portion of these sample programs or any derivative work, must include a copyright notice as follows:

© IBM 2014. Portions of this code are derived from IBM Corp. Sample Programs. © Copyright IBM Corp. 2014.

If you are viewing this information softcopy, the photographs and color illustrations may not appear.

### **Trademarks**

IBM, the IBM logo, and ibm.com are trademarks or registered trademarks of International Business Machines Corp., registered in many jurisdictions worldwide. Other product and service names might be trademarks of IBM or other companies. A current list of IBM trademarks is available on the Web at ["Copyright and trademark information](www.ibm.com/legal/copytrade.shtml)" at www.ibm.com/legal/copytrade.shtml.

Adobe, the Adobe logo, PostScript, and the PostScript logo are either registered trademarks or trademarks of Adobe Systems Incorporated in the United States, and/or other countries.

IT Infrastructure Library is a registered trademark of the Central Computer and Telecommunications Agency which is now part of the Office of Government Commerce.

Intel, Intel logo, Intel Inside, Intel Inside logo, Intel Centrino, Intel Centrino logo, Celeron, Intel Xeon, Intel SpeedStep, Itanium, and Pentium are trademarks or registered trademarks of Intel Corporation or its subsidiaries in the United States and other countries.

Linux is a registered trademark of Linus Torvalds in the United States, other countries, or both.

Microsoft, Windows, Windows NT, and the Windows logo are trademarks of Microsoft Corporation in the United States, other countries, or both.

ITIL is a registered trademark, and a registered community trademark of the Office of Government Commerce, and is registered in the U.S. Patent and Trademark Office.

UNIX is a registered trademark of The Open Group in the United States and other countries.

Java and all Java-based trademarks and logos are trademarks or registered trademarks of Oracle and/or its affiliates.

Cell Broadband Engine is a trademark of Sony Computer Entertainment, Inc. in the United States, other countries, or both and is used under license therefrom.

Linear Tape-Open, LTO, the LTO Logo, Ultrium and the Ultrium Logo are trademarks of HP, IBM Corp. and Quantum in the U.S. and other countries.

Connect Control Center®, Connect:Direct®, Connect:Enterprise, Gentran®, Gentran:Basic®, Gentran:Control®, Gentran:Director®, Gentran:Plus®, Gentran:Realtime®, Gentran:Server®, Gentran:Viewpoint®, Sterling Commerce™, Sterling Information Broker®, and Sterling Integrator® are trademarks or registered trademarks of Sterling Commerce, Inc., an IBM Company.

Other company, product, and service names may be trademarks or service marks of others.